## **Калькулятор коммунальных платежей ФСТ России**

## **Инструкция пользователя**

«Калькулятор коммунальных платежей» предназначен для примерного расчета платы граждан за коммунальные услуги исходя из данных об установленных тарифах на коммунальные ресурсы и объемах потребления, определяемых исходя из нормативов потребления коммунальных услуг, применяемых для начисления за коммунальные услуги. Или показаний индивидуальных приборов учета.

Информация об установленных тарифах и нормативах потребления представлена в ФСТ России органами исполнительной власти субъектов Российской Федерации в области государственного регулирования тарифов.

На первом этапе требуется указать муниципальный район и муниципальное образование, в котором требуется провести расчет.

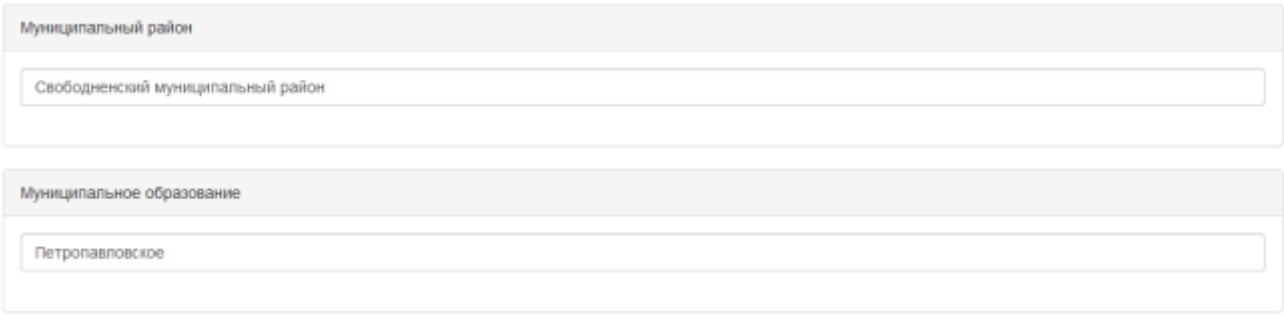

## Указать период расчета.

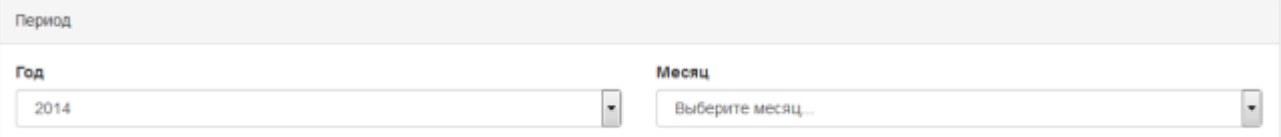

Указанные сведения будут представлены в следующем виде:

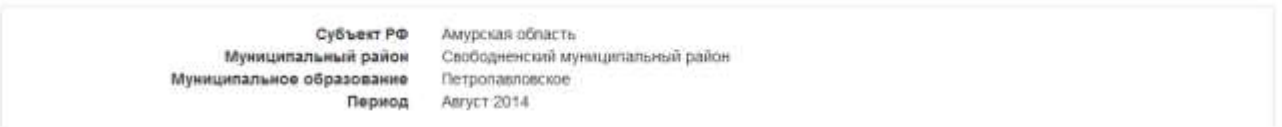

Выбрать другое

Далее следует указать условия проживания (общая площадь, тип дома многоквартирный/частный, количество зарегистрированных граждан).

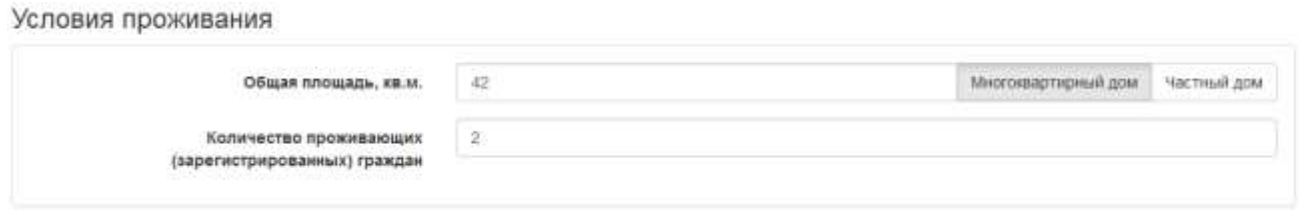

Для каждого вида коммунальных услуг указать метод расчета, выбрать поставщика

## Коммунальные услуги

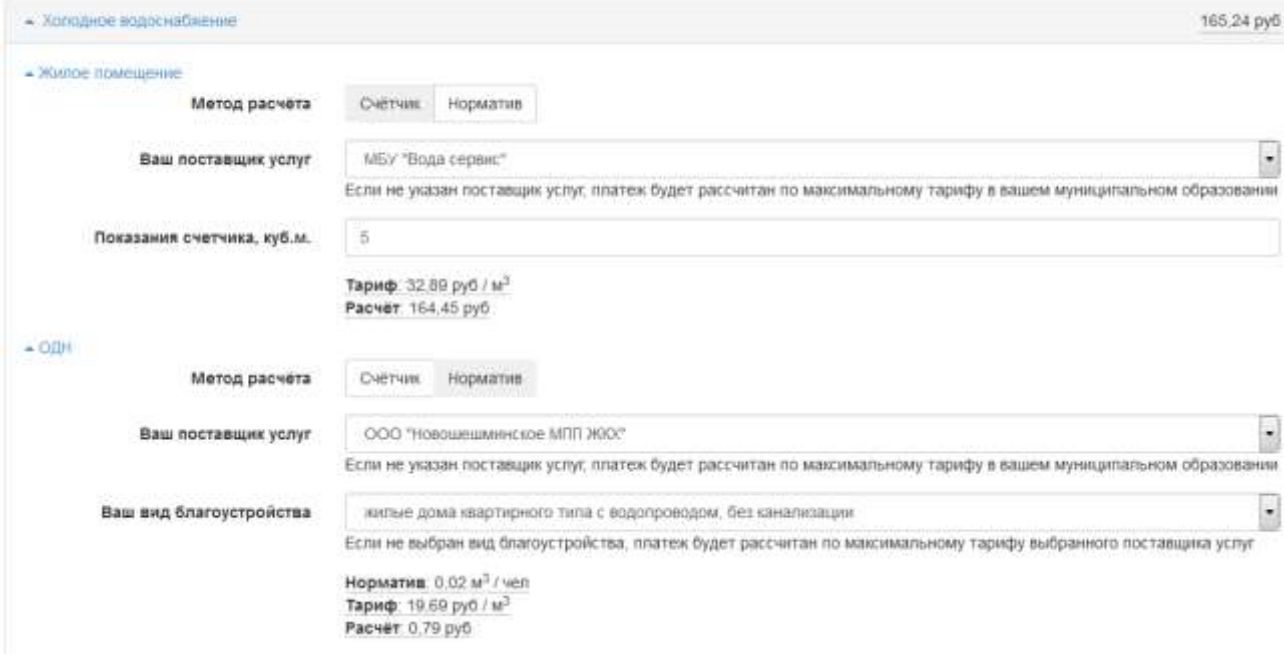

Размер платежа граждан за каждую коммунальную услугу складывается из тарифа, утверждаемого на коммунальный ресурс для конкретной ресурсоснабжающей организации и объемов потребления, определяемых посредством приборов учета, а при отсутствии приборов учета, исходя из нормативов потребления.

Если не выбран поставщика услуг (или вид благоустройства), то платеж будет рассчитан по максимальному тарифу в вашем муниципальном образовании (или по максимальному тарифу вашего поставщика услуг).

После указания всех данных следует нажать на кнопку «Рассчитать».

Результаты расчета будут приведены в следующем виде:

Результаты расчёта

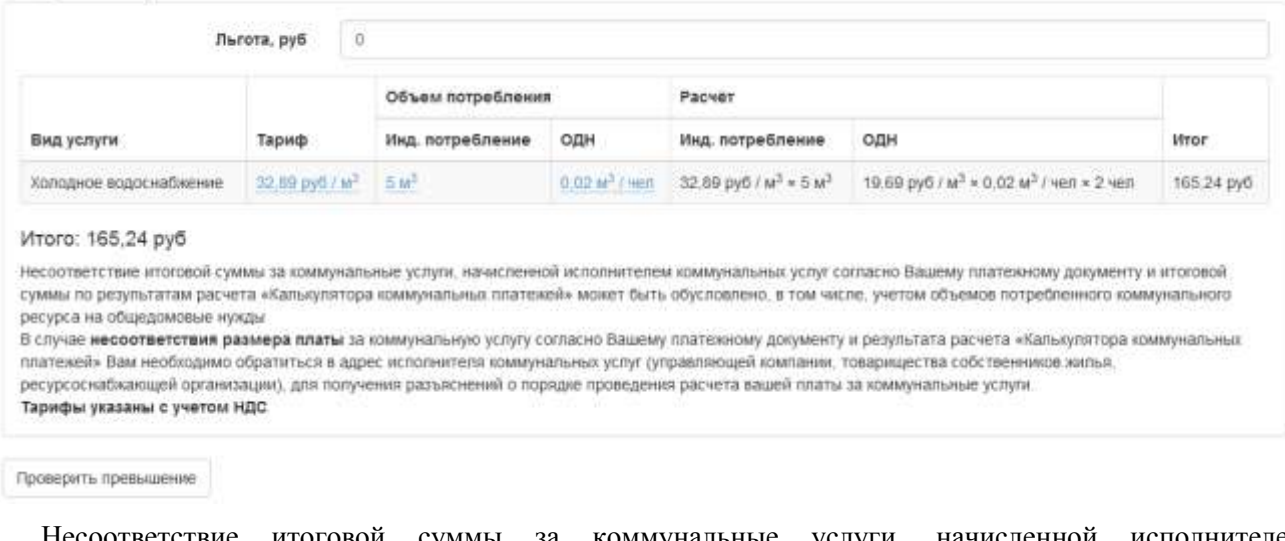

Несоответствие итоговой суммы за коммунальные услуги, начисленной исполнителем коммунальных услуг согласно Вашему платежному документу и итоговой суммы по результатам расчета «Калькулятора коммунальных платежей» может быть обусловлено, в том числе, учетом объемов потребленного коммунального ресурса на общедомовые нужды.

В случае несоответствия размера платы за коммунальную услугу согласно Вашему платежному документу и результата расчета «Калькулятора коммунальных платежей» Вам необходимо обратиться в

адрес исполнителя коммунальных услуг (управляющей компании, товарищества собственников жилья, ресурсоснабжающей организации), для получения разъяснений о порядке проведения расчета вашей платы за коммунальные услуги.

В калькуляторе существует возможность изменить тарифы и объемные показатели на соответствующие значениям в платежном документе. Для этого необходимо кликнуть на синюю гиперссылку с тарифами или объемами и в открывшемся окне ввести необходимые значения.

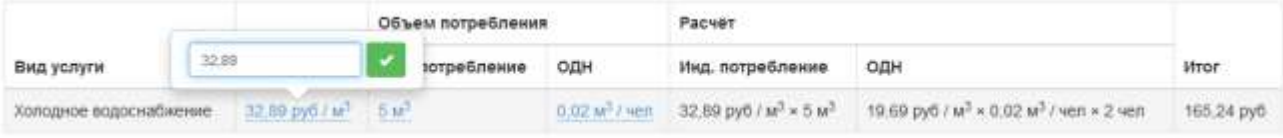

Существует возможность проверить предельный допустимый прирост стоимости услуг по сравнению с прошлым годом по кнопке «Проверить превышение».

Данные для сравнения с Декабрем 2013

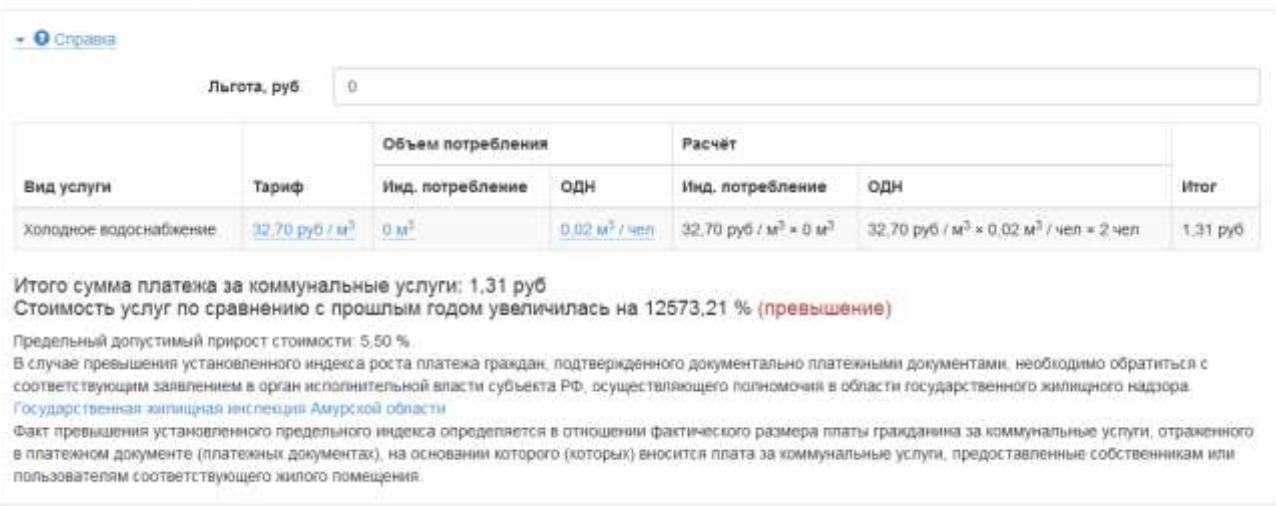

По ссылке «Справка» доступно разъяснение об особенностях расчета размера превышения.

Данные для сравнения с Декабрем 2013

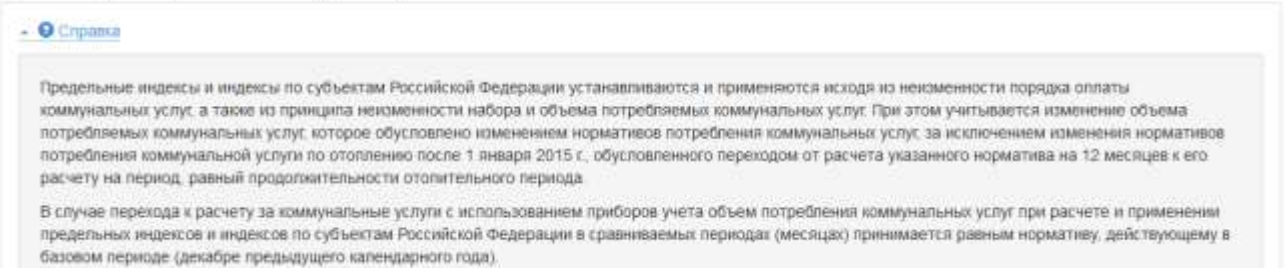

В случае превышения установленного индекса роста платежа граждан, подтвержденного документально платежными документами, гражданам необходимо обратиться с соответствующим заявлением в Департамент ЖКХ и государственного жилищного надзора Томской области по адресу: город Томск, проспект Кирова 41, каб. 409, тел.: (3822) 905-570, эл. почта: [dep-zkh@tomsk.gov.ru,](mailto:dep-zkh@tomsk.gov.ru) сайт: [http://zhkh.tomsk.gov.ru/.](http://zhkh.tomsk.gov.ru/)

Факт превышения установленного предельного индекса определяется в отношении фактического размера платы гражданина за коммунальные услуги, отраженного в платежном документе (платежных документах), на основании которого (которых) вносится плата за коммунальные услуги, предоставленные собственникам или пользователям соответствующего жилого помещения.